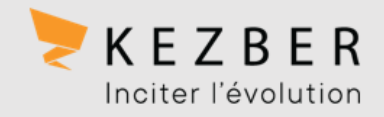

# TRADUCTION DE PAGES WEB VIA LES NAVIGATEURS GOOGLE CHROME ET MICROSOFT EDGE

Pour consulter une page rédigée en anglais ou dans toute autre langue que vous ne maîtrisez pas, vous pouvez utiliser les fonctionnalités de traduction offerte par les navigateurs web.

Voici les instructions pour procéder à la traduction de pages Web via les navigateurs suivants :

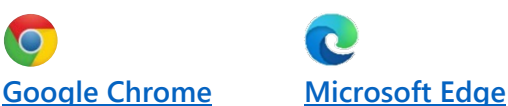

## <span id="page-0-0"></span>Traduire les pages Web dans Google Chrome

Lorsque vous consultez une page rédigée dans une langue que vous ne comprenez pas, vous pouvez la traduire à l'aide de Chrome.

 $\bullet$ 

- 1. Ouvrez une page Web dans Google Chrome
- 2. En haut de la page, cliquez sur l'icône « **Google traduction** » $\mathbf{e}_{\mathbf{x}}$  Google Traduction

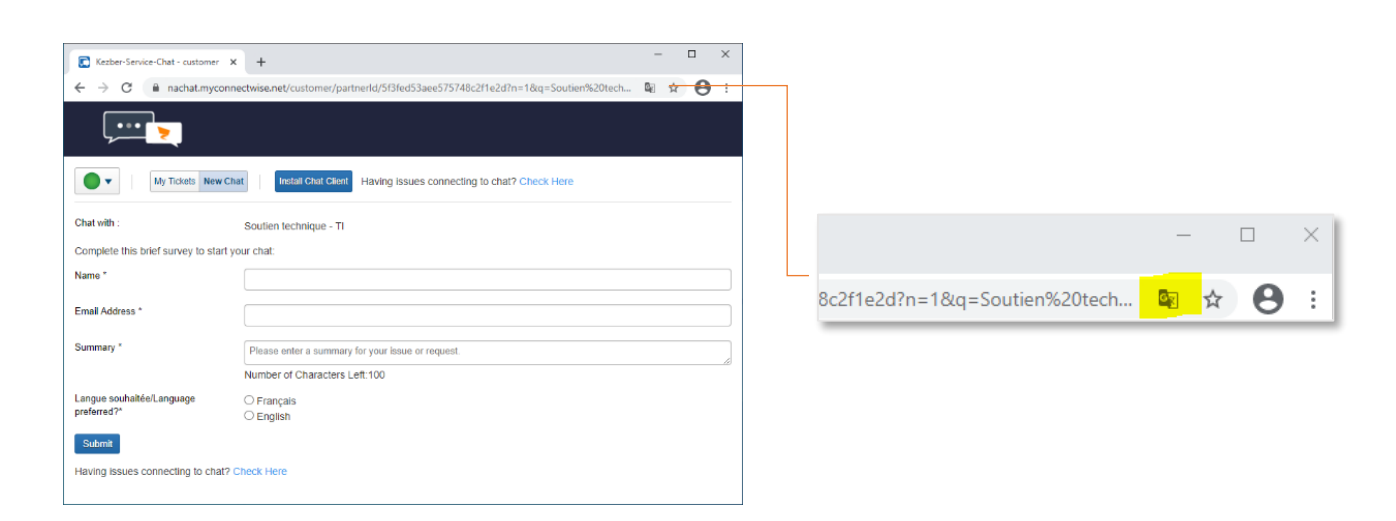

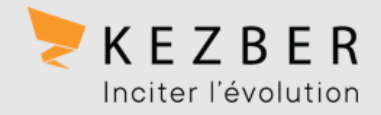

3. Sélectionnez « français »

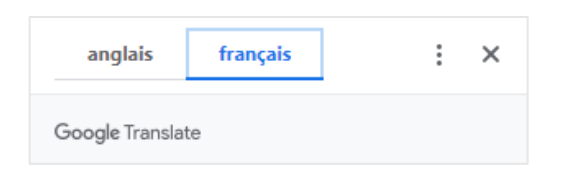

4. Google Chrome traduit directement la page Web.

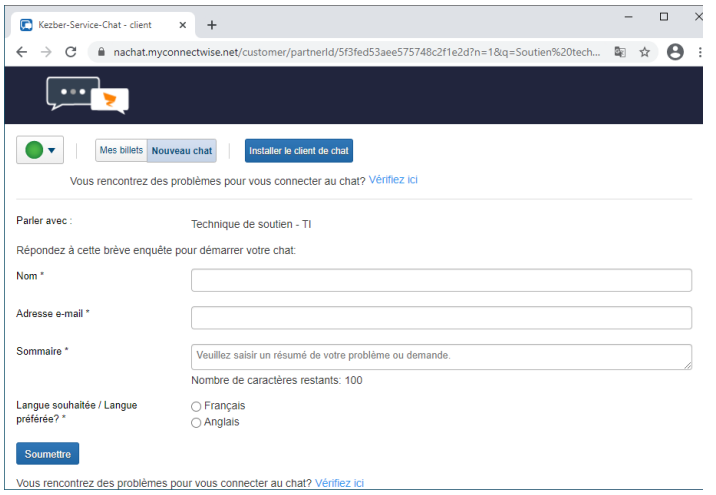

#### ASTUCE !

Cela ne fonctionne pas ? Essayez d'actualiser la page Web. Si le problème persiste, faites un clic droit n'importe où sur la page, puis cliquez sur Traduire en [langue].

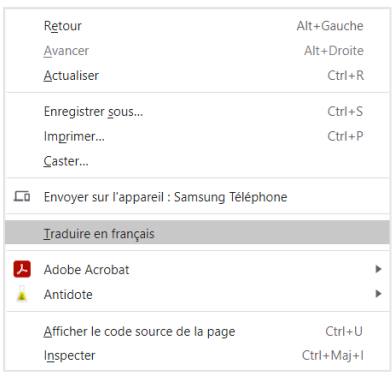

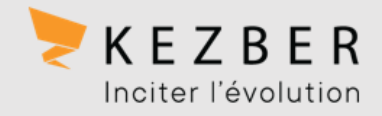

### <span id="page-2-0"></span>Utiliser Microsoft Translator dans le navigateur Microsoft Edge

Le navigateur Microsoft Edge vous invite automatiquement à traduire une page Web lorsque celle-ci est dans une langue autre que celle(s) indiquée(s) dans vos paramètres d'affichage par défaut.

1. Ouvrez une page Web dans Microsoft Edge. Le navigateur détecte automatiquement la langue de la page, et un menu s'affiche pour vous demander de confirmer la traduction de la page. S'il ne s'affiche pas, cliquer sur l'icône « **Traduction** » 證

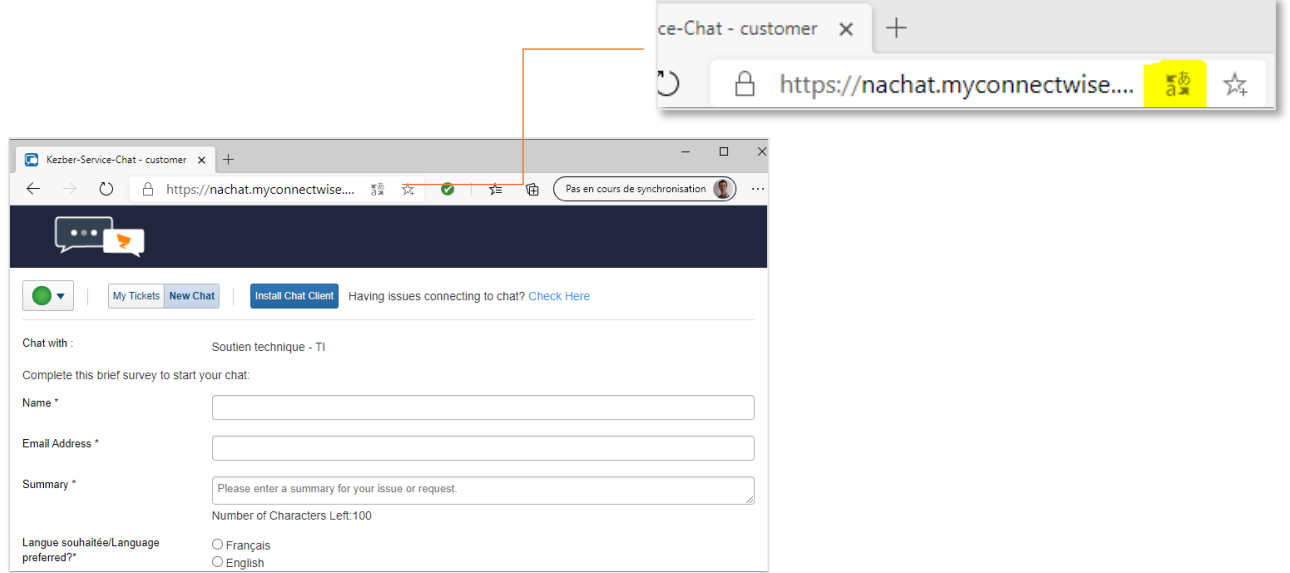

2. Dans la liste « **Traduire en** », sélectionnez la langue désirée et cliquez sur le bouton « **Traduire** ». Pour traduire la page, cliquez sur traduire.

Pour activer la traduction automatique à partir de la langue source, cochez la case « **Toujours traduire depuis [Language]** ».

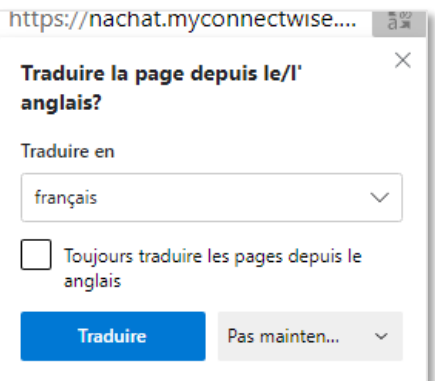

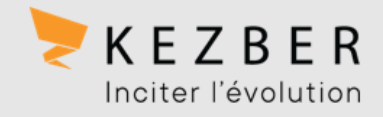

- 3. Microsoft Edge traduit directement la page Web.
- 4. Un indicateur dans la barre d'adresse vous indiquera si le texte affiché dans la page Web a été traduit ou non. Traduit 蠶

Ce sera également indiqué dans le menu qui s'affiche lorsque vous cliquez sur l'icône « **Traduction** » de la barre d'adresse du navigateur. 讀

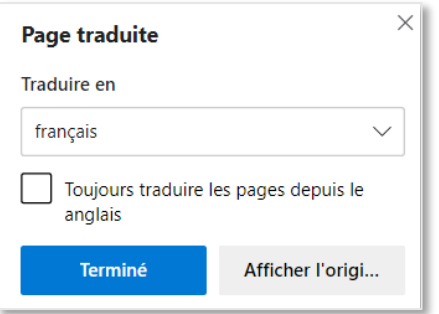

#### ASTUCE !

Par défaut, Microsoft Edge vous suggèrera la langue que vous avez définie dans vos préférences du navigateur.

À tout moment il vous est possible d'ouvrir le panneau de configuration « **Paramètres** » afin de modifier vos préférences linguistiques et activer ou désactiver la traduction automatique.

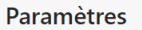

 $\mathcal{P}$  Rechercher dans les paramètres

- **图** Profils
- $\bigoplus$  Confidentialité, recherche et services
- <sup>4</sup> Apparence
- (b) Au démarrage
- Mouveau onglet
- Partager, copier et coller
- Cookies et autorisations de site
- 二 Navigateur par défaut
- $\overline{\Psi}$  Téléchargements
- RA Contrôle parental
- 品 Imprimantes
- $\Box$  Système
- 
- $\circlearrowleft$  Rétablir les paramètres
- Téléphone et autres appareils A propos de Microsoft Edge